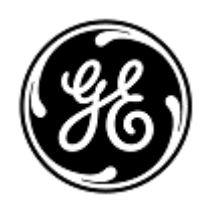

# **DRINGENDE SICHERHEITSINFORMATION**

GE Healthcare

3000 N. Grandview Blvd. - W440 Waukesha, WI 53188 USA

Interne GE Healthcare Ref.-Nr.: FMI 36127A

15. Oktober 2018

- An: Beauftragten für Medizinproduktesicherheit Krankenhausverwaltung/Risikomanagement Leitung der Gesundheitspflege Leitung der Medizintechnik
- Betreff: **CARESCAPE B450, B650 und B850 (Bx50) Monitoren starten möglicherweise durch eine Netzwerküberlastung aufgrund einer fehlerhaften Netzwerkkonfiguration neu**

**Bitte stellen Sie sicher, dass alle potenziellen Benutzer und Verantwortlichen für die Einrichtung und Wartung des Netzwerks in Ihrer Einrichtung auf diese Sicherheitshinweise und die empfohlenen Maßnahmen und Netzwerkkonfigurationsanweisungen in den Anhängen A und B aufmerksam gemacht werden.**

## **Sicherheitsproblem**

Wenn mehrere CARESCAPE Monitore B450, B650 oder B850 an das gleiche Netzwerk angeschlossen sind und eine Netzwerküberlastung über einen längeren Zeitraum auftritt, können die Monitore gleichzeitig wie vorgesehen einen Neustart durchführen. Der Neustart des Monitors wird erst abgeschlossen, wenn das Netzwerkproblem behoben ist. GE Healthcare hat Beschwerden zu diesem Thema erhalten. Es wurden im Zusammenhang mit diesem Problem keine Verletzungen berichtet. HINWEIS: Möglicherweise haben Sie zu dieser Angelegenheit bereits einen Brief bezüglich des B650 mit der Referenznummer GEHC 36127 erhalten.

Hält die Netzwerküberlastung über einen längeren Zeitraum an, startet der CARESCAPE Monitor B850 möglicherweise nicht neu, sondern verliert die Verbindung zum Patientendatenmodul (PDM) und die Meldung "PDM Module Removed (PDM-Modul entfernt)" wird angezeigt.

Der Verlust der Gesamtüberwachung über einen längeren Zeitraum kann zu einer Verzögerung bei der Erkennung dauerhafter oder irreversibler Beeinträchtigungen oder lebensbedrohlicher Veränderungen des Zustands des Patienten führen.

*Hinweis: Wenn das Netzwerk für den CARESCAPE Monitor Bx50 korrekt konfiguriert und angeschlossen ist, sollte es nicht zu einer Netzwerküberlastung kommen.* 

Während des automatischen Neustartzyklus:

- zeigt das System einen Neustartbildschirm auf dem Monitor am Patientenbett an und die Monitore geben während des Neustarts einen langen Signalton ab
- zeigt das verwendete zentrale Überwachungssystem die Meldung "No Communication" (Keine Kommunikation) an. Das CIC Pro Clinical Information Center und die CARESCAPE Zentralstation zeigt die Meldung "NO COMM" (Keine Kommunikation) und iCentral die Meldung "Connection to monitor lost" (Verbindung zum Monitor verloren) an.

Nach Abschluss des Neustarts kehren die Monitore automatisch zur normalen Überwachung zurück, einschließlich der Verfügbarkeit der zuvor gesammelten Trends und Daten, und stellen die Netzwerkverbindung zur zentralen Überwachung wieder her. Das CIC Pro Clinical Information Center, die CARESCAPE Zentralstation und iCentral haben auch die Möglichkeit, historische Daten und Trends zu liefern.

In einer Situation, in der die Verbindung zwischen dem CARESCAPE Monitor B850 und dem Patientendatenmodul (PDM) getrennt wird, und die Nummer der Patientenakte noch nicht in das System eingegeben wurde, muss der Benutzer im "Continue menu" (Menü zum Fortfahren) bestätigen, wie mit dem Patientenfall fortgefahren werden soll.

## **Vorsichts – maßnahmen**

Wenn eine längere Netzwerküberlastung auftritt und der CARESCAPE Monitor Bx50 im Netzwerk seinen Normalbetrieb nicht innerhalb von ca. 90 Sekunden wieder aufnimmt, gehen Sie wie folgt vor:

- 1. Schalten Sie den Monitor vorübergehend von der zentralen Überwachung auf nur örtliche Überwachung (am Patientenbett) um:
	- Trennen Sie die LAN-Kabel von den IX/MC-Anschlüssen auf der Rückseite des Monitors (siehe Abbildungen 1, 2 und 3 unten). Der Monitor befindet sich nun im lokalen Modus.
	- Halten Sie den Patienten am örtlichen Monitor (am Patientenbett) unter genauer Beobachtung und ständiger Überwachung.

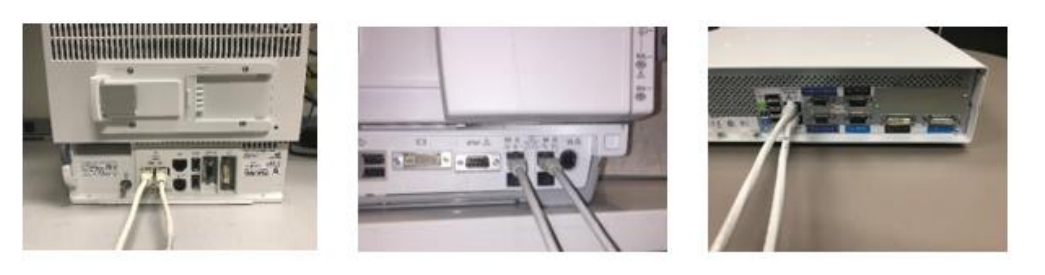

Figure 1: B450

**Figure 2: B650** 

Figure 3: B850

- 2. Wenden Sie sich an Ihre IT-Abteilung oder andere Personen in Ihrer Einrichtung, die für das Patientenüberwachungsnetz zuständig sind, und übergeben Sie ihnen die in Anhang A aufgeführten weiteren Anweisungen zur Netzwerkkonfiguration.
- 3. Nach dem Beheben des Netzwerkproblems schalten Sie den Monitor wieder auf die zentrale Überwachung um, indem Sie die LAN-Kabel wieder an die IX/MC-Anschlüsse anschließen (siehe Abbildungen 1, 2 und 3 oben).
- 4. Überprüfen Sie den korrekten Überwachungszustand und die Alarmfunktion.

Tritt eine vorübergehende Netzwerküberlastung auf, bei der der CARESCAPE Monitor Bx50 im Netzwerk innerhalb von ca. 90 Sekunden neu startet (d. h. alle Funktionen werden wieder aufgenommen und der Monitor verbindet sich automatisch mit dem Netzwerk), fahren Sie mit Schritt 2 fort, um die Netzwerkfunktionalität zu überprüfen.

Wenn Ihr Netzwerk nicht von GE gewartet wird, stellen Sie bitte sicher, dass das Netzwerk in Ihrer Einrichtung die in Anhang A beschriebenen Anforderungen an die Netzwerkkonfiguration erfüllt.

Um die Auswirkungen von Netzwerküberlastungen aufgrund fehlerhafter Netzwerkkonfigurationen bei CARESCAPE Monitoren B450 oder B850 zu vermeiden, wird empfohlen, die Netzwerkgeschwindigkeit der Monitoren auf 10 Mbps Halb-Duplex einzustellen. Die Anweisungen zur Einstellung der Netzwerkgeschwindigkeit finden Sie unten in Anhang B.

**Betroffene**  CARESCAPE Monitore B450, CARESCAPE Monitore B650 und CARESCAPE Monitore B850

**Produkte**

**Korrekturmaßnahmen**  GE Healthcare stellt Ihnen kostenlos eine überarbeitete Netzwerkinstallations- und Bedienungsanleitung zur Verfügung.

**am System**

**Ansprechpartner** Bei Fragen zu dieser Korrekturmaßnahme oder zur Identifikation der betroffenen Produkte wenden Sie sich bitte an Ihren lokalen Vertriebs- oder Servicerepräsentanten oder an das Service Center unseres Technischen Kundendienstes.

> Deutschland: T: 0800 4343 258 F: 0800 5894315220 E: FMI.Germany@ge.com

Schweiz/Liechtenstein: Anandic Medical Systems AG T: +41(0)848 800 950 F: +41 (0)52 646 03 03 E: [info@anandic.com](mailto:info@anandic.com)

Österreich: Sanitas GmbH T: +43 (0)662 852 186-0 F: +43 (0)662 852 186-70 E: sanitas@sanitas.at

Belgien/Luxemburg: Acertys T +32 (0)3 870 11 11 F +32 (0)3 870 11 12 E: info.be@acertys.com

GE Healthcare bestätigt, dass diese Mitteilung an die zuständige nationale Behörde übermittelt wurde

Wir möchten in diesem Zusammenhang betonen, dass die Aufrechterhaltung eines hohen Sicherheits- und Qualitätsniveaus unsere vorrangige Priorität darstellt. Bitte wenden Sie sich umgehend an uns, falls Sie irgendwelche Zweifel haben.

Mit freundlichen Grüßen,

mar

James W. Dennison Vice President - Quality Assurance GE Healthcare

 $\mathbb{Z}$ 

Jeff Hersh, PhD MD Chief Medical Officer GE Healthcare

### **ANHANG A**

# **GE Healthcare CARESCAPE Monitore B450, B650 und B850 Zusammenfassung der Netzwerkkonfigurationsanweisungen für die Krankenhaus-IT**

Wenn Ihr Netzwerk nicht von GE Healthcare gewartet wird, überprüfen Sie das Netzwerk und stellen Sie sicher, dass die folgenden Konfigurationen korrekt eingerichtet sind, um zu verhindern, dass der Neustart mehrerer CARESCAPE Monitor Bx50-Geräte bei übermäßigem Netzwerkverkehr aufgrund einer Fehlkonfigurationen des Netzwerks wiederholt auftritt.

Im Konfigurationsleitfaden für das Patientenüberwachungsnetzwerk 2000716-013E (Artikelnummer 2026338-008 gedruckt oder 2026339-007 in elektronischer Form) sind Informationen über die richtige Konfiguration von kundeneigenen Netzwerken zu finden. GE Healthcare wird Ihnen eine Netzwerkinstallationsanleitung kostenlos zur Verfügung stellen.

Prüfen Sie, ob die vier Konfigurationselemente des Patientenüberwachungsnetzwerk ordnungsgemäß eingerichtet sind.

- 1. Die MC- und IX-Netzwerke sind nicht miteinander verbunden.
- 2. Das Spanning Tree Protocol (STP) ist aktiviert.
- 3. Eingeschränkte IP-Adressen werden im Netzwerk nicht verwendet.
- 4. Es gibt keine IP-Adressenkonflikte im Netzwerk.

Bei Wartungsarbeiten, wie z. B. Netzwerkerweiterungen, Austausch von Switches und anderen Maßnahmen, die sich auf das Netzwerk auswirken oder auswirken könnten, ist sicherzustellen, dass alle Anforderungen an die Netzwerkinstallation eingehalten werden.

#### **ANHANG B**

## **GE Healthcare CARESCAPE Monitore B450 und B850**

**Konfigurationsanweisungen zur Einstellung der Netzwerkgeschwindigkeit des Monitors auf 10 Mbps Halb-Duplex**

**Hinweis: Kontaktieren Sie Ihre IT-Abteilung, um sich zu versichern, dass die Netzwerkinfrastruktur so konfiguriert ist, dass diese eine 10 Mbps Halb-Duplex-Verbindung unterstützt.**

1. Schalten Sie den Monitor ein.

2. Melden Sie sich bei der Webmin-Service-Oberfläche an.

- Wählen Sie *Monitor Setup > Service (Monitoreinstellung > Service).*
- HINWEIS: Die Webmin-Benutzeroberfläche liegt nur in englischer Sprache vor.
- Geben Sie im Dialogfeld *Login to Webmin (Bei Webmin anmelden)* den Benutzernamen und das standardmäßige Passwort bzw. das vom Benutzer eingegebene Passwort ein:

Username: biomed Password: Change Me

- Klicken Sie auf *Login (Anmelden).*

2. Wählen Sie *Configuration > Network > Wired Interfaces (Konfiguration > Netzwerk > Verkabelte Oberflächen).*  Die aktuelle Netzwerkkonfiguration erscheint in der Tabelle *Present Configuration (Aktuelle Konfiguration)*.

3. Klicken Sie auf *Next (Weiter)* , um zur *Network Configuration (Netzwerkkonfiguration) zu gelangen.*

4. Stellen Sie in den Tabellen *MC Network (MC-Netzwerk)* und *IX Network (IX-Netzwerk)* den Wert für *Speed & Duplex (Geschwindigkeit & Duplex)* auf *10 Mb Half (10 Mb Halb)* ein, wie unten im Bild gezeigt.

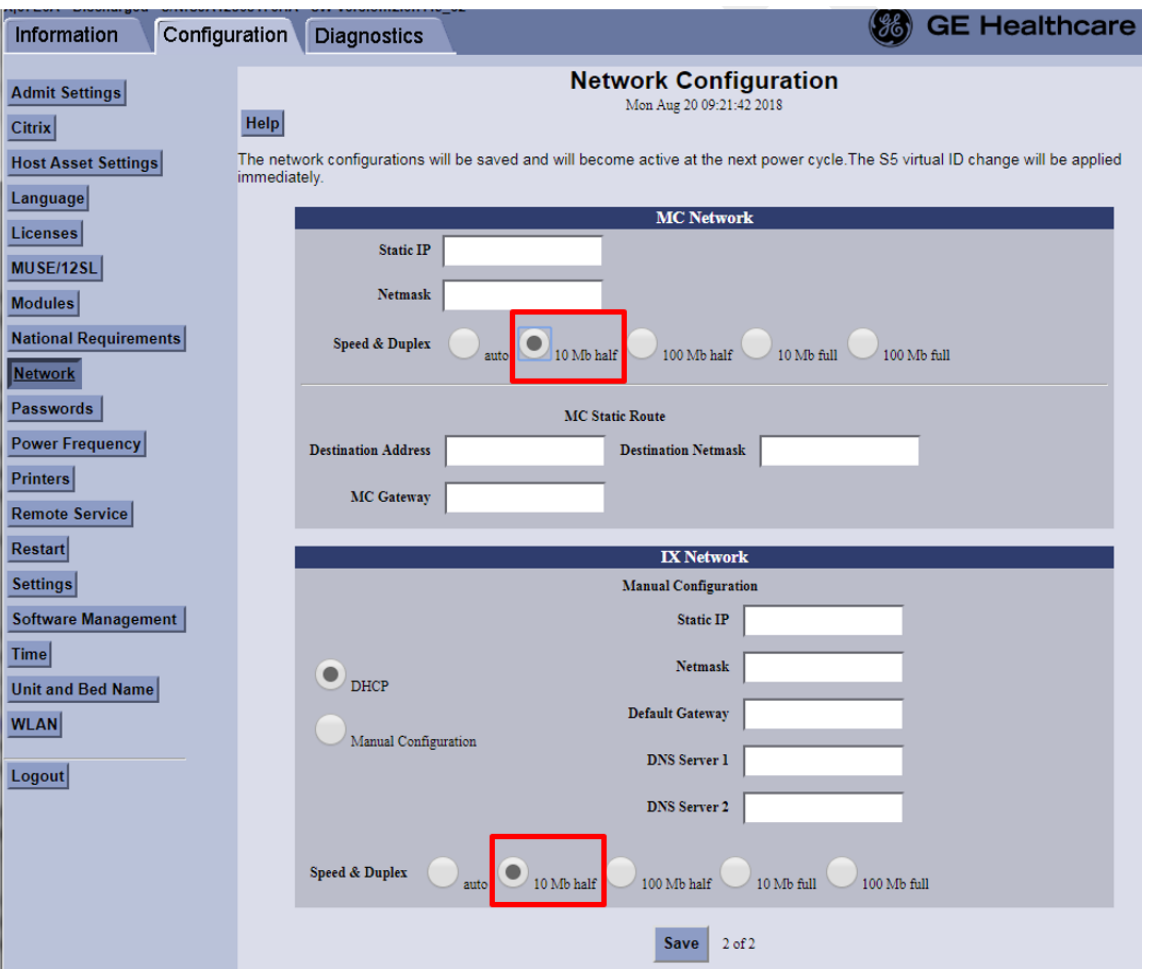

### 5. Klicken Sie auf *Save (Speichern).*

6. Starten Sie den Monitor neu und warten Sie, bis er hochfährt. Die neue Konfiguration wird aktiv, sobald der Monitor neu gestartet wurde.